# Site internet européen de la SEDD : *<https://esdw.eu/?lang=fr>*

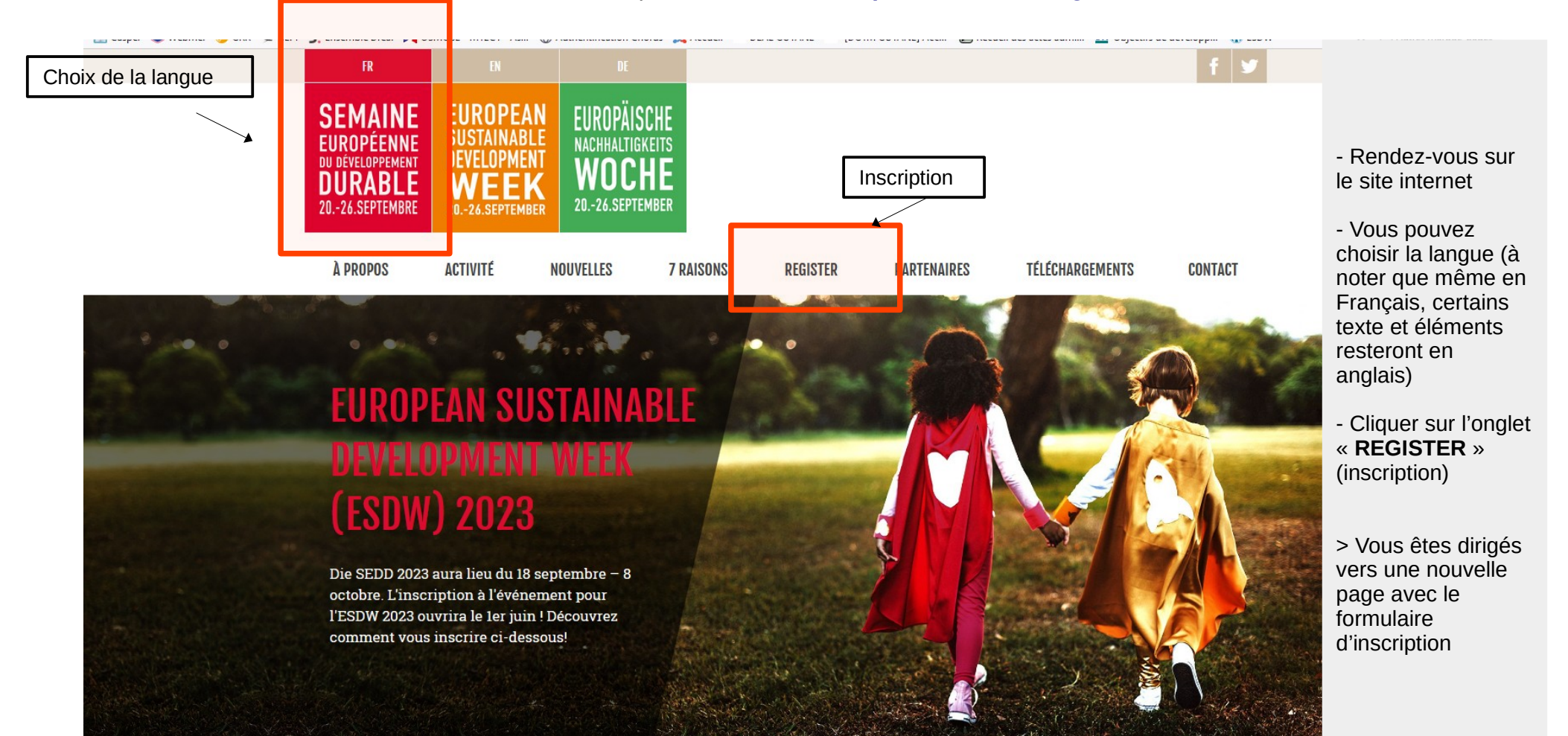

#### **TITRE DE VOTRE ÉVÈNEMENT \***

#### **Test SEDD Guyane**

Les projets doivent se tenir entre le 18 septembre et le 8 octobre avec une semaine de coeur du 20 septembre au 26 septembre. Si un projet est programmé sur une période de plusieurs jours,

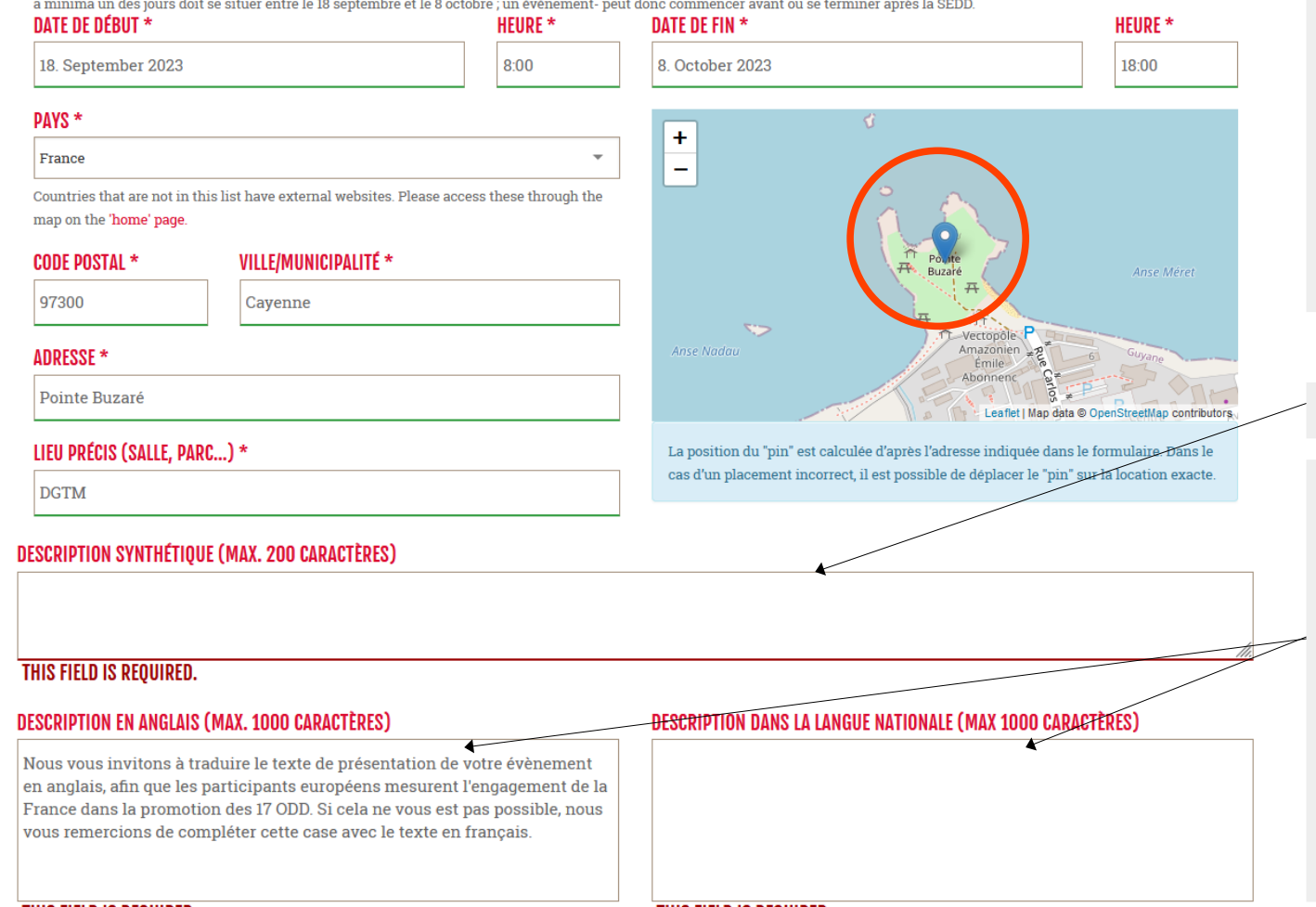

- Rentrer les informations en lien avec votre projet (titre, dates, localisation, etc.)

## Remarques :

- Vous pouvez indiquer une date de début avant le 18 septembre et une date de fin après le 8 octobre

- La localisation sur la carte se fera automatiquement une fois l'adresse rentrée. Pour autant, **vérifier que la position est la bonne** et dans le cas contraire, ne pas hésiter à placer manuellement le point sur la carte

- Description rapide de votre projet

- Description un peu plus détaillée de votre projet

# Remarques :

Il est demandé de rédiger votre texte à la fois dans la langue nationale mais également en anglais pour une meilleure visibilité « européenne ».

Pour autant, selon votre niveau en langue, vous pouvez rédiger le même texte pour les deux cases ou vous pouvez rédiger un texte en Français et un autre en langue locale (Brésilien, Créole guyanais ou haïtien, Espagnol, Sranan Tongo, etc.)

**THIS FIELD IS REQUIRED.** Select text with a double click to change fonts or add links

## MOTS-CLÉS (SÉPARER LES MOTS EN CLIQUANT SUR LA TOUCHE « ENTRÉE », MAXIMUM 20 MOTS ET 40 CARACTÈRES PAR MOT)

Keywordl, Keyword2, Keyword3, ...

VALIDER ET PRÉ VISUALISER

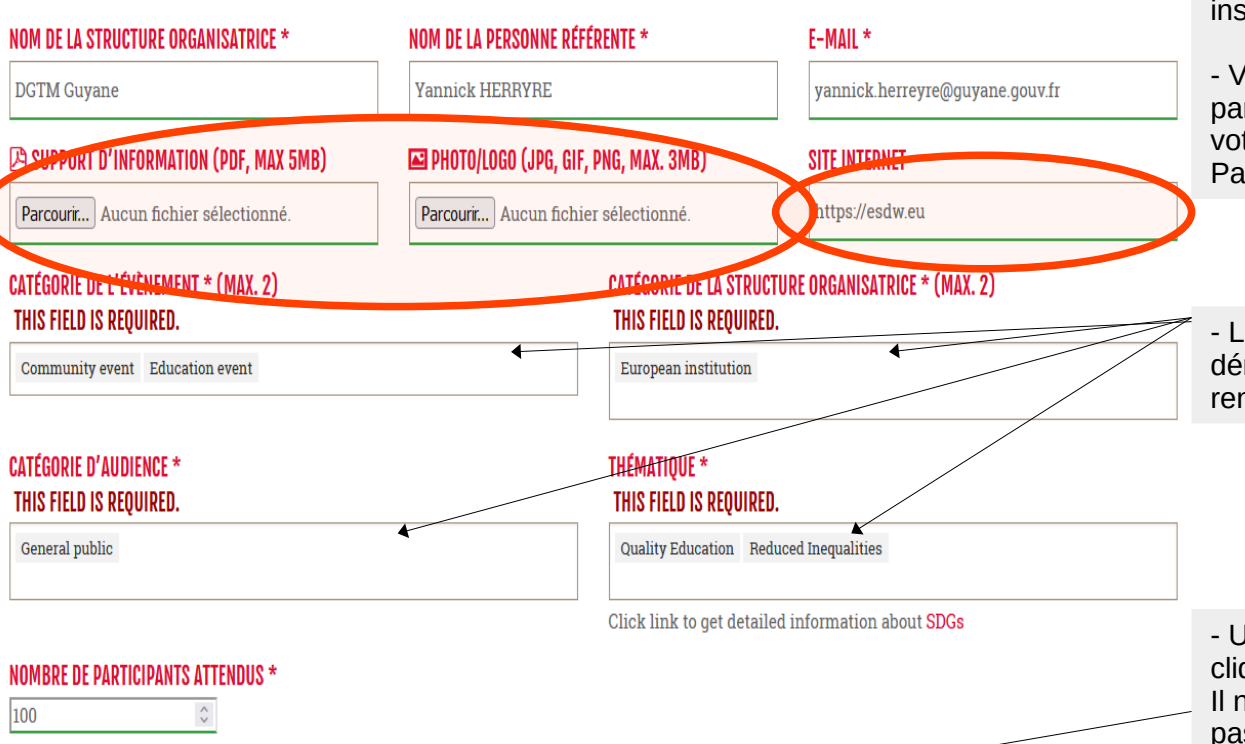

- Compléter les cases restantes (les cases avec une « \* » « *\** » doivent être obligatoirement renseignées).

- Vous pouvez rajouter une affiche ou un programme à votre inscription.

- Vous pouvez indiquer un site internet vers lequel les futurs participants pourront être redirigés afin de communiquer sur votre structure ou votre projet.

Par défaut, le lien sera celui du site européen de la SEDD.

- Les dernières informations à rentrer se font via des listes déroulantes en anglais. Elles doivent être obligatoirement renseignées.

- Une fois toutes les informations rentrées vous pouvez cliquer sur « *valider et prévisualiser* ».

Il n'est pas obligatoire de cocher la case au dessus pour passer à l'étape suivante

# **Attention :**

Cela ne valide pas encore votre inscription. Cela va ouvrir une page vous permettant de vérifier le contenu de vos informations.

#### Yes Aidez-nous à montrer que nos actions font partie d'un mouvement global et plus large. Publiez yotre évènement sur act4sdgs.org, une initiative de la Campagne d'Actions des Nations Unies pour les ODD, créé afin de rassembler et mobiliser des actions pour les ODD. Si vous souhaitez que votre évènement soit publié sur le site internet de la Campagne d'Actions des Nations Unies pour les ODD, veuillez oublier de cocher la case à qauche.

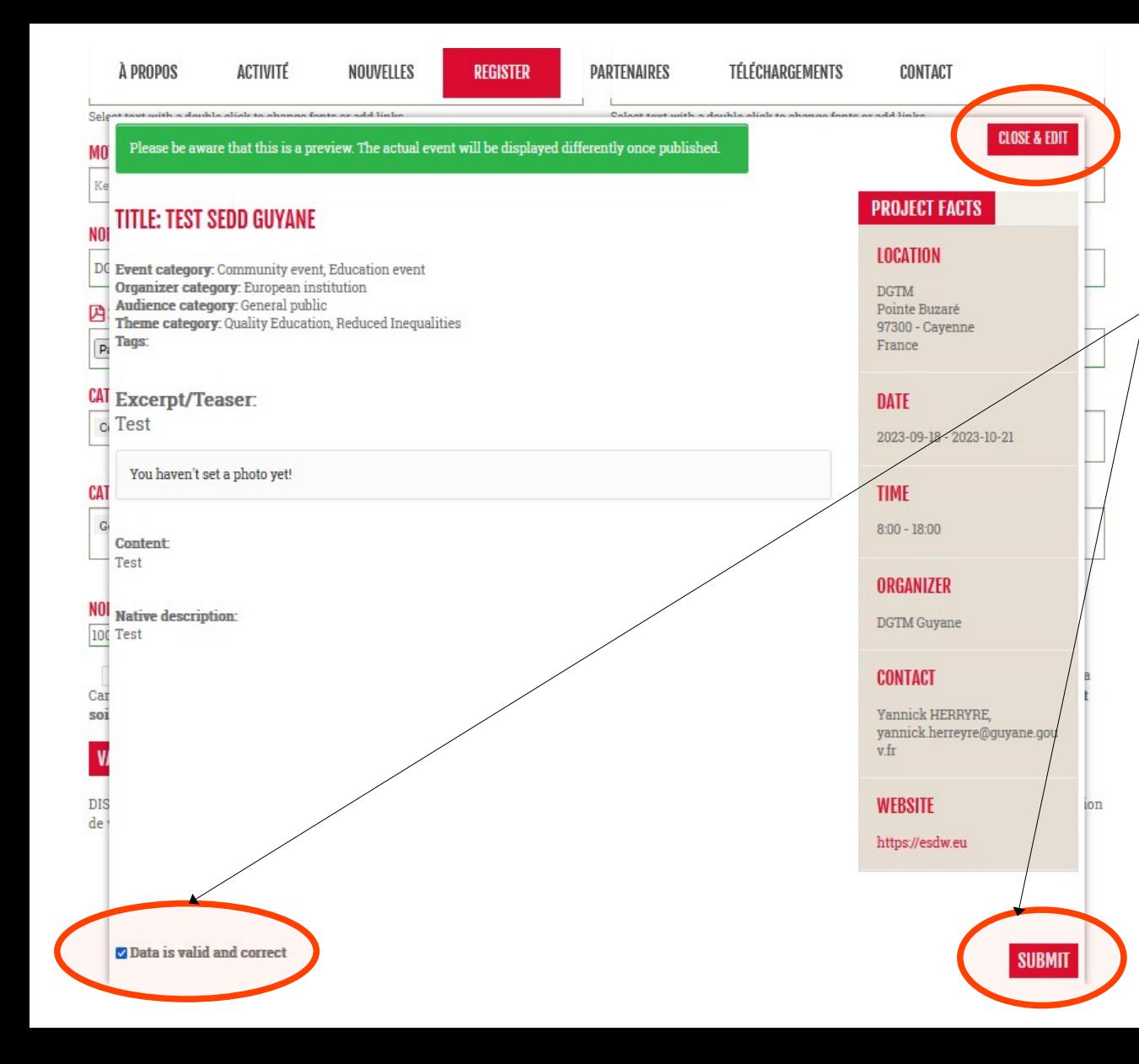

- Vérifier l'ensemble de vos informations. Vous pouvez cliquer sur le bouton « *CLOSE & EDIT* » pour revenir sur le formulaire et appliquer des modifications.

- Si tout est bon, vous devez **cocher la case** « D*ata is valid and* correct » puis cliquer sur le bouton « *SUBMIT* » qui deviendra alors actif.

# **Attention :**

Une fois validée, il ne sera plus possible d'apporter de modifications ou de compléments à votre inscription. Il est donc bien nécessaire de tout vérifier (localisation, contacts, date, heure, ajout d'un programme ou d'une affiche, etc.) avant de cliquer sur « *SUBMIT* ».

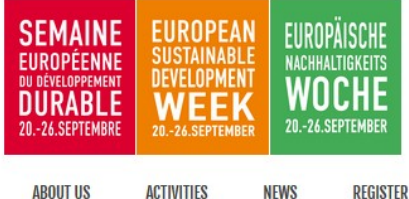

- Si tout a fonctionné vous serez redirigé vers la page d'accueil où apparaîtra un bandeau vert vous indiquant la validation de votre inscription.

- Vous recevrez par la suite un e-mail, sur l'adresse que vous aurez préalablement renseignée dans les contacts, vous confirmant votre inscription.

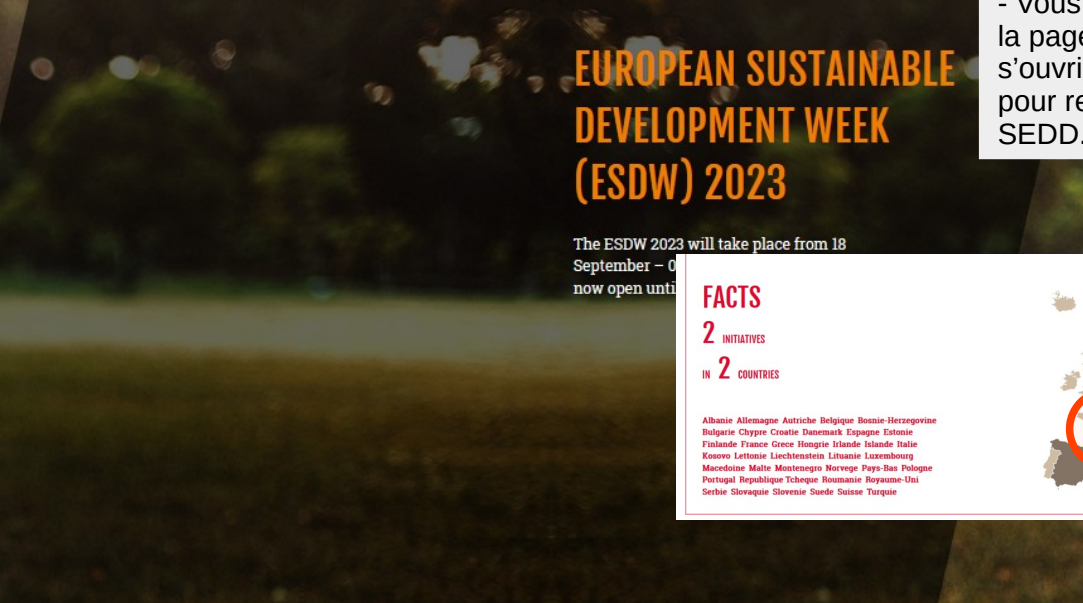

- Vous pourrez alors voir votre action sur la carte interactive au niveau de la page d'accueil. Pour cela, cliquez sur la France. Une nouvelle carte s'ouvrira dans une nouvelle page. Il vous faudra alors dézoomer/zoomer pour retrouver la Guyane et les différentes actions enregistrées pour la SEDD.

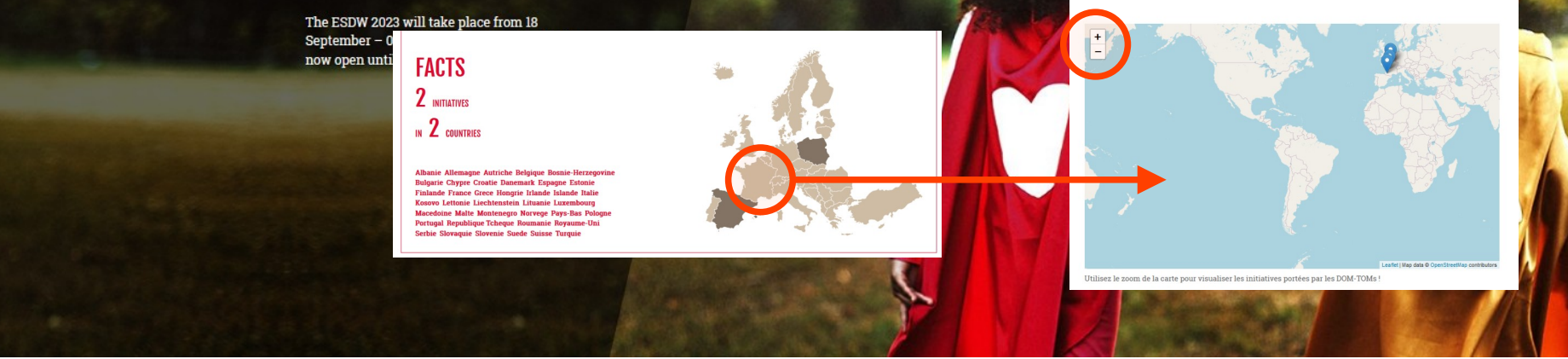

- En cas de soucis, ne pas hésitez à **prendre contact** avec : [yannick.herreyre@guyane.gouv.fr](mailto:yannick.herreyre@guyane.gouv.fr) ou sur l'adresse [dgtm-datte-tect-m3d@guyane.pref.gouv.fr](mailto:dgtm-datte-tect-m3d@guyane.pref.gouv.fr). - Au besoin, nous demander la « fiche d'inscription » et nous la renvoyer remplie afin que nous fassions les démarches sur le site internet.